Научно-производственное предприятие "СТЕЛС"

# **Мираж-EM-01**

**Ethernet-модуль**

*Руководство по эксплуатации*

*Редакция от 03.02.2009* 

**Томск**

# **Содержание**

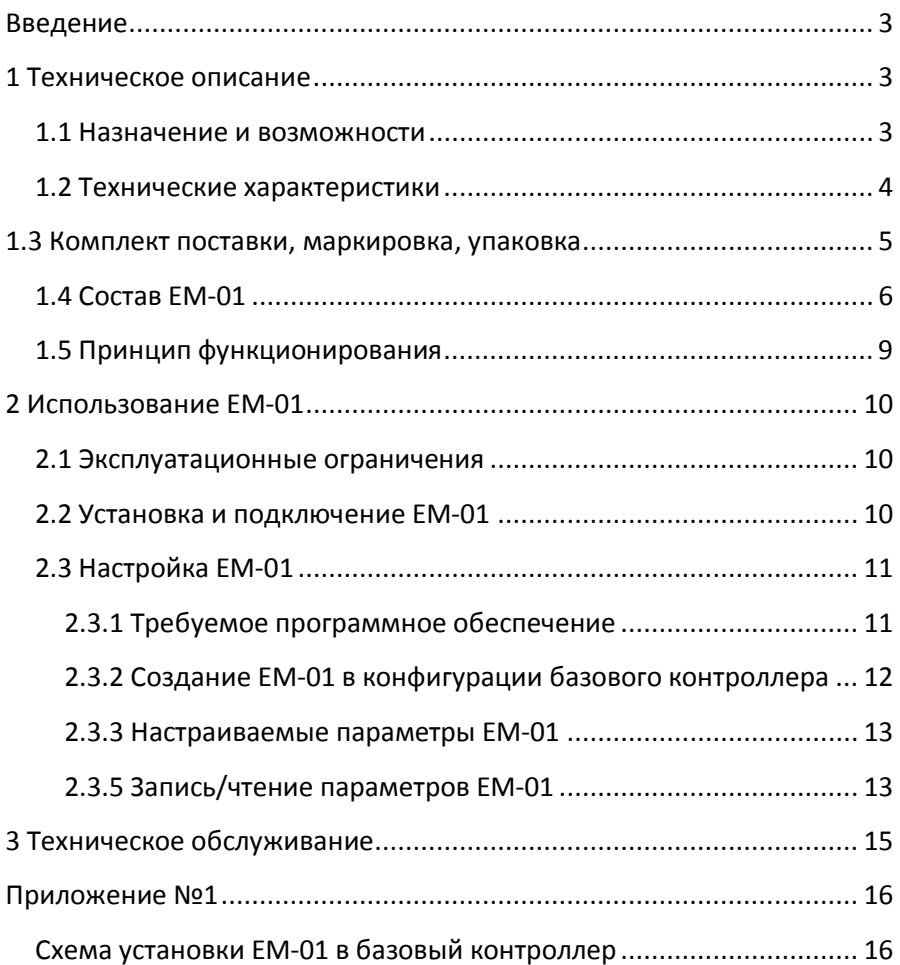

# **Введение**

Настоящее руководство распространяется на Ethernet-модуль Мираж-EМ-01 (далее EM-01) и предназначено для изучения его устройства, монтажа и эксплуатации. EM-01 используется в составе интегрированной системы мониторинга *МИРАЖ* (далее *ИСМ Мираж*), совместно с объектовыми контроллерами серии *Профессионал* (Мираж-GSM-М8-01, Мираж-CDMA-М8-01, Мираж-С4/P2406-IP далее *базовый контроллер*).

# **1 Техническое описание**

#### **1.1 Назначение и возможности**

#### **1.1.1 Назначение EМ-01**

EМ-01 предназначен для резервирования основных каналов связи путём передачи событий по сетям Ethernet на сервер ПЦН по протоколу TCP/IP.

EМ-01 связи входит в состав *ИСМ Мираж* и в полной мере поддерживает алгоритмы оборудования серии *Профессионал*.

#### **1.1.2 Функциональные возможности EM-01:**

- дистанционная настройка параметров EМ-01;
- индикация наличия питания;
- индикация обмена с базовым контроллером;
- индикация состояния установки TCP/IP соединения;
- индикация состояния успешного соединения с сервером ПЦН;
- индикация и контроль физического соединения Ethernet линии;
- поддержка ICMP запросов (ping);

- поддержка команд *Обновить*, *Перевзять*, *Сброс пожарных тревог и неисправностей*.

# **1.2 Технические характеристики**

## **1.2.1 Физические характеристики интерфейса**

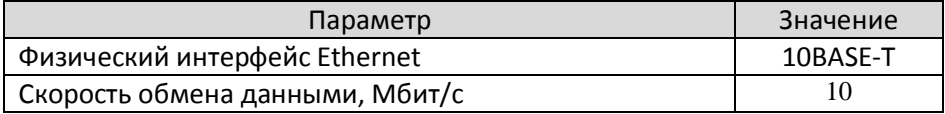

#### **1.2.2 Основный параметры EM-01**

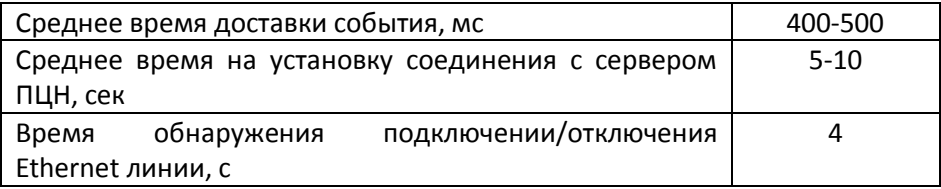

## **1.2.3 Другие параметры**

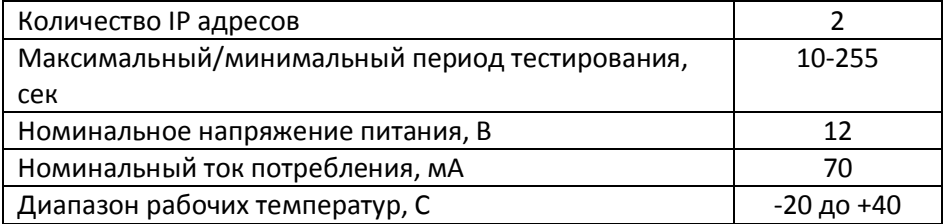

## **1.3 Комплект поставки, маркировка, упаковка**

#### **1.3.1 Комплект поставки**

Таблица №1 – Комплект поставки EМ-01

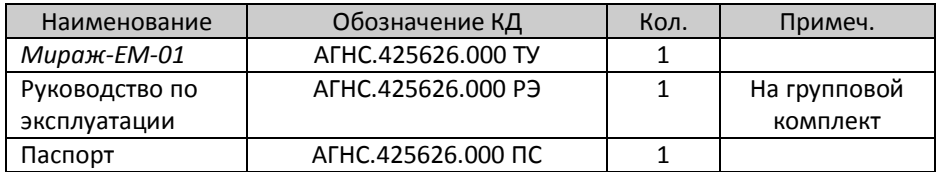

#### **1.3.2 Маркировка**

На плате модуля нанесена следующая маркировка:

-заводской номер;

-ревизия платы;

-назначение индикаторов.

#### **1.3.3 Упаковка**

EM-01 поставляется упакованным в полиэтиленовый пакет, предназначенный для предохранения от воздействия повышенной влажности при транспортировании и хранении.

В пакет вместе с изделием укладываются комплект поставки согласно п.1.3.1.

# **1.4 Состав EM-01**

#### **1.4.1 Конструкция**

EМ-01 представляет из себя печатную плату со штыревыми выводами расположенными по двум противоположным сторонам. На плате EM-01 расположены радиоэлементы и разъём RJ-45.

Питание EМ-01 осуществляется через провод питания.

#### **1.4.2 Функциональные узлы**

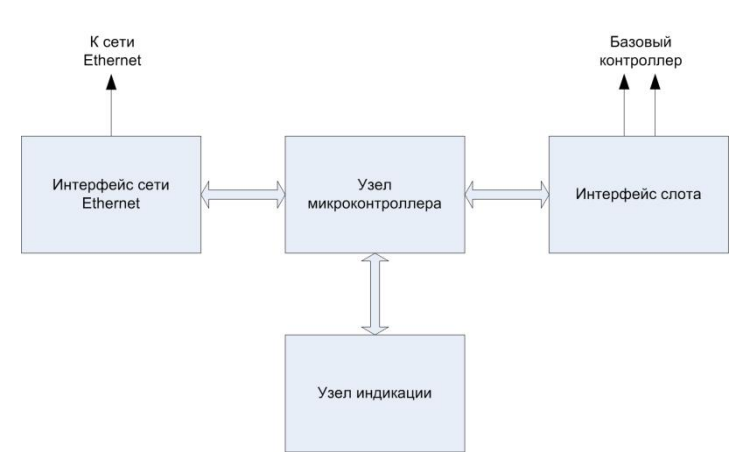

Рисунок 1 – Функциональная схема EМ-01.

#### **1.4.2.1** Узел микроконтроллера

Является центральным узлом и выполняет следующие задачи:

- считывание событий из базового контроллера по интерфейсу слота расширения;

- контроль линии Ethernet (наличие соединения) и формирование события потери/восстановления линии;

- формирование TCP/IP-пакетов и их отправка через интерфейс сети Ethernet;

- управление светодиодами узла индикации;

**1.4.2.2** Интерфейс сети Ethernet

Состоит из микросхемы сопряжения с сетью Ethernet и разъёма для подключения кабеля Ethernet (RJ-45).

Микросхема сопряжения выполняет функции физического сопряжения интерфейсов микропроцессора и сети Ethernet на канальном уровне.

На разъёме RJ-45 находятся два индикатора (см. рисунок 2):

-индикатор наличия сетевого кабеля (*Link*);

-индикатор обмена данными (*Data*).

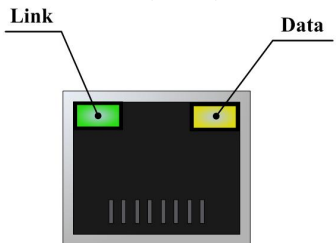

Рисунок 2 – Обозначение индикаторов разъёма RJ-45.

**Индикатор** *Link* загорается при наличии физического подключения по сетевому кабелю с другим сетевым устройством.

**Индикатор** *Data* – мигает в момент обмена данными по сети Ethernet.

**1.4.2.3** Узел индикации

На плате EM-01 расположены четыре светодиода. Назначение и индикация светодиодов описана в таблице №2.

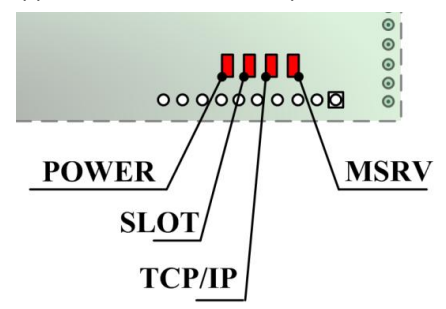

Рисунок 3 – Обозначение индикаторов.

Таблица №2 – Индикаторы и их назначение.

| Индикатор     | Состояние | Значение                                                                 |
|---------------|-----------|--------------------------------------------------------------------------|
| <b>POWER</b>  | Горит     | ЕМ-01 подключен к базовому модулю                                        |
|               | Не горит  | ЕМ-01 отключен от базового модуля                                        |
| <b>SLOT</b>   | Горит     | Обмен с базовым контроллером                                             |
|               | Не горит  | Нет обмена с базовым контроллером                                        |
|               |           | Возможные причины:                                                       |
|               |           | - В конфигурации базового контроллера не                                 |
|               |           | добавлено устройство расширения ЕМ-01.                                   |
| <b>TCP/IP</b> | Мигает    | Процесс установки ТСР/IР соединения.                                     |
|               |           | Если<br>соединение<br>длительное<br>время<br>не                          |
|               |           | устанавливается, то возможно:<br>- не верно записаны IP адрес и/или TCP- |
|               |           | порты сервер ПЦН;                                                        |
|               |           | - заблокирован доступ к серверу ПЦН по сети                              |
|               |           | Ethernet:                                                                |
|               |           | - на сервере ПЦН не открыты приёмные ТСР-                                |
|               |           | порты.                                                                   |
|               | Горит     | <b>ТСР/IP-соединения</b><br>$\mathbf c$<br>сервером                      |
|               |           | установлено.                                                             |
|               | Не горит  | <b>ТСР/IP-соединение отсутствует.</b><br>Возможные причины:              |
|               |           | - Отсутствуют необходимые настройки в ЕМ-                                |
|               |           | 01.                                                                      |
|               |           | - Функция Доставлять события отключена.                                  |
| <b>MSRV</b>   | Мигает    | Процесс установки соединения с сервером                                  |
|               |           | ПЦН.                                                                     |
|               |           | Если<br>соединение<br>длительное<br>время<br>нe                          |
|               |           | устанавливается, то возможно:                                            |
|               |           | - не верно задан пароль на связь на сервере<br>ПЦН или на приборе;       |
|               |           | - в сервере ПЦН не верно задан тип прибора;                              |
|               | Горит     | Соединение<br><b>EM-01</b><br>сервером<br>ПЦН<br>$\mathbf{c}$            |
|               |           | установлено.                                                             |
|               | Не горит  | Соединение с сервером ПЦН отсутствует.                                   |
|               |           | Возможные причины:                                                       |
|               |           | - не установлено ТСР-соединение.                                         |

# **1.5 Принцип функционирования**

При подключении питания все светодиоды на панели индикации EM-01 одновременно загораются. При этом EM-01 считывает настройки из базового модуля и переходит в дежурный режим.

В дежурном режиме EM-01 подключается к серверу ПЦН согласно считанным настройкам. Установленное TCP/IP-соединение всегда остаётся активным и в случае его разрыва автоматически происходит переподключение TCP/IP соединения.

При установленном TCP/IP-соединении EM-01 каждые 100мс опрашивает базовый контроллер о наличии событий. При появлении недоставленного события, модуль считывает и доставляет его по установленному TCP/IP-каналу.

При неуспешной доставке события, модуль выполняет следующие действия:

- переподключение TCP/IP и MSRV соединения;

- считывание события из базового контроллера;

- доставка события по установленному TCP-каналу.

После получения от сервера ПЦН квитанции об успешной доставке события, EM-01 сообщает базовому контроллеру о результатах и возвращается в дежурный режим.

# **2 Использование EМ-01**

## **2.1 Эксплуатационные ограничения**

2.1.1 К эксплуатации изделия должны допускаться лица, изучившие настоящее руководство по эксплуатации и обладающие базовыми знаниями в области систем охранно-пожарной сигнализации, средств вычислительной техники и систем связи.

2.1.2 Эксплуатация изделия должна производиться в условиях температуры внешней среды не превышающих значений указанных в пункте 1.2.2.

## **2.2 Установка и подключение EМ-01**

2.2.1 Установить EМ-01 в объектовый контроллер в слот расширения согласно схеме подключения (Приложение №1).

2.2.2 Подключить красный провод питания EM-01 к выходу **+12В** базового контроллера согласно схеме подключений, при этом, если в базовом контроллере настроена конфигурация о EМ-01, то индикатор *SLOT* должен постоянно гореть.

2.2.3 Подключить Ethernet-линию в разъём RJ-45. После подключения обратите внимание на индикатор *Link* на разъёме *RJ-45*.

# **2.3 Настройка EМ-01**

## **2.3.1 Требуемое программное обеспечение**

2.3.1.1 Настройка EM-01 производится через базовый контроллер при помощи программного обеспечения *Конфигуратор – Про 1.13* и выше. Программа работает под управлением ОС Win-2000/2003/XP и не требует инсталляции, для запуска необходимо выполнить файл *MirajConfigurator.exe.* 

Программа находится на CD диске, поставляемом в групповом комплекте. Программу также можно скачать с сайта *www.nppstels.ru* в разделе *Техподдержка/Программы Мираж*.

2.3.1.2 Перед эксплуатацией EM-01, предварительно необходимо ознакомиться со следующими инструкциями и руководствами:

- *Руководство по эксплуатации на объектовый контроллер*;

- *Инструкция по работе с программой Конфигуратор Про*;

*- Руководство по эксплуатации ПЦН Мираж 4.х;* 

*- Инструкция по настройке IP доступа.* 

2.3.1.3 Для функционирования EМ-01 в объектовых контроллерах версии программного обеспечения должны соответствовать нижеприведённой таблице.

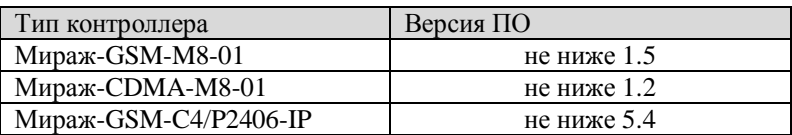

Таблица №3 – Версии ПО объектовых контроллеров.

#### **2.3.2 Создание EМ-01 в конфигурации базового контроллера**

2.3.2.1 Запустите программу *Конфигуратор Про*.

2.3.2.2 Выберите настраиваемый объектовый контроллер и в контекстном меню устройства выберите пункт *Добавить устройство расширения*.

> Добавить раздел Добавить устройство расширения Добавить группу управления

Рисунок 4 – Добавить устройство расширения.

2.3.2.3 В окне *Новой устройство* выберите типа устройства *Модуль Ethernet*.

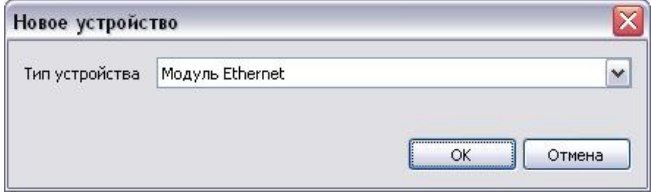

Рисунок 5 – Окно *Новой устройство.*

2.3.2.4 Нажмите левой кнопкой мыши по устройству расширения *Модуль Ethernet*.

В результате в правом окне настроек появится поле настроек EM-01.

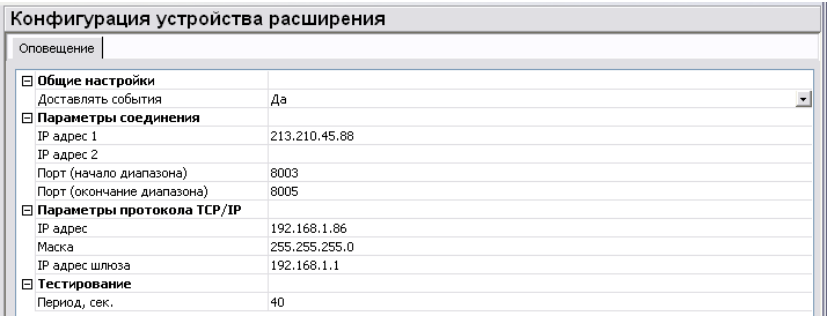

Рисунок 6 – Настраиваемые поля EМ-01.

## **2.3.3 Настраиваемые параметры EМ-01**

В конфигурации EМ-01 для настройки доступны следующие поля: *Доставлять события* – данная функция позволяет включить или

отключить функцию доставки событий по сети Ethernet.

**IP адрес 1** – основной IP адрес сервер ПЦН;

**IP адрес 2** – резервный IP адрес сервер ПЦН;

**Порт (Начало диапазона)** – первый порт из диапазона входящих TCPпортов**;** 

**Порт (Окончание диапазона)** – последний порт из диапазона входящих TCP-портов**;** 

**IP адрес** – собственный IP адрес EM-01;

**Маска** – маска подсети EM-01;

**IP адрес шлюза**– IP адрес основного шлюза EM-01;

**Период, сек** – период тестовых звонков EM-01 (макс. 255 сек).

#### **2.3.4 Запись/чтение параметров EМ-01**

2.3.4.1 Для первой или полной записи конфигурации EМ-01 в базовый контроллер необходимо воспользоваться командой *Записать базу* базового устройства.

> Добавить раздел Добавить устройство расширения Добавить группу управления

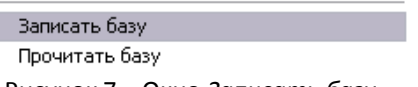

Рисунок 7 – Окно *Записать базу*.

2.3.4.2 В дальнейшем для изменения настроек EМ-01 можно использовать функцию *Добавить команду* в контекстном меню Ethernet модуля.

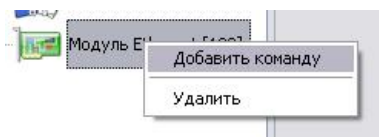

Рисунок 8 – Окно *Добавить команду*.

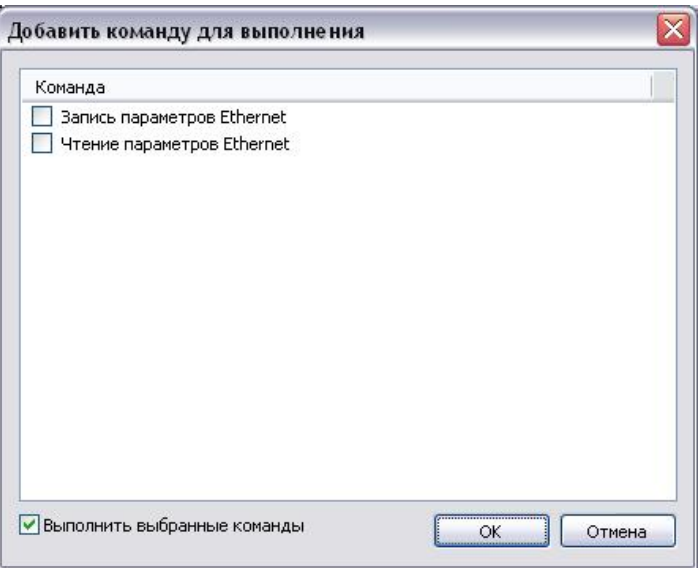

Рисунок 9 – Окно *Добавить команду для выполнения.* 

2.3.4.3 После записи настроек индикатор *SLOT* на EM-01 должен постоянно гореть.

# **3 Техническое обслуживание**

Изделие требует проведения периодического осмотра и технического обслуживания.

Периодичность осмотра зависит от условий эксплуатации, но не должна быть реже одного раза в год. Несоблюдение условий эксплуатации изделия может привести к отказу изделия.

Периодический осмотр проводится с целью:

- соблюдения условий эксплуатации изделия;

- обнаружения внешних повреждений изделия;

Также техническое обслуживание необходимо проводить при увеличении времени доставки, нестабильной доставки событий на ПЦН и др.

**Внимание!** Техническое обслуживание проводится только после *обесточивания* модуля связи.

При выполнении технического обслуживания проводятся следующие виды работ:

- проверка контактных групп и других соединений.

- удаление пыли с поверхности платы.

- проверка на отсутствие ржавчины и окисления на контактах.

# **Приложение №1**

## **Схема установки EМ-01 в базовый контроллер**

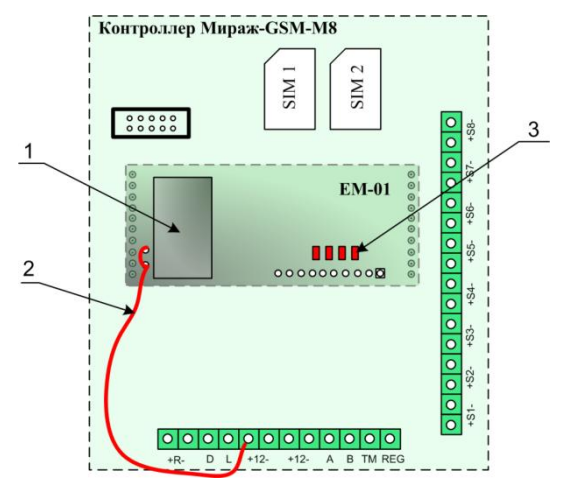

#### **Обозначения:**

- 1. Разъём для подключенияEthernet кабеля.
	- 2. Провод внешнего питания.
		- 3. Панель индикации.

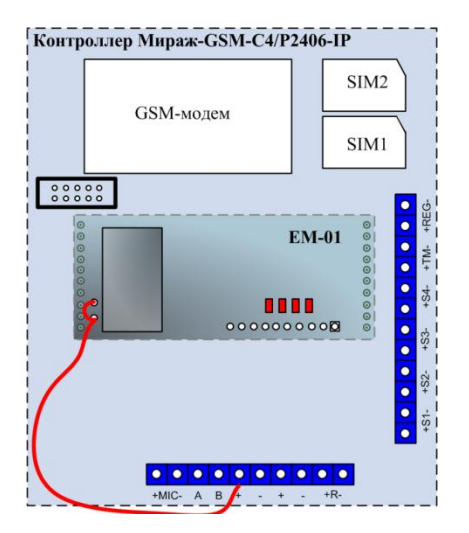